## PUBLIC LIBRARY ACCESS AND LOGIN **OVERVIEW**

All patrons have at-home or library access. Some libraries may have our logo on their home page and some provide access in a list of vendors. Either way, entering your library card number and your state puts you in Journey's archives.

Here is an example  $\rightarrow$ 

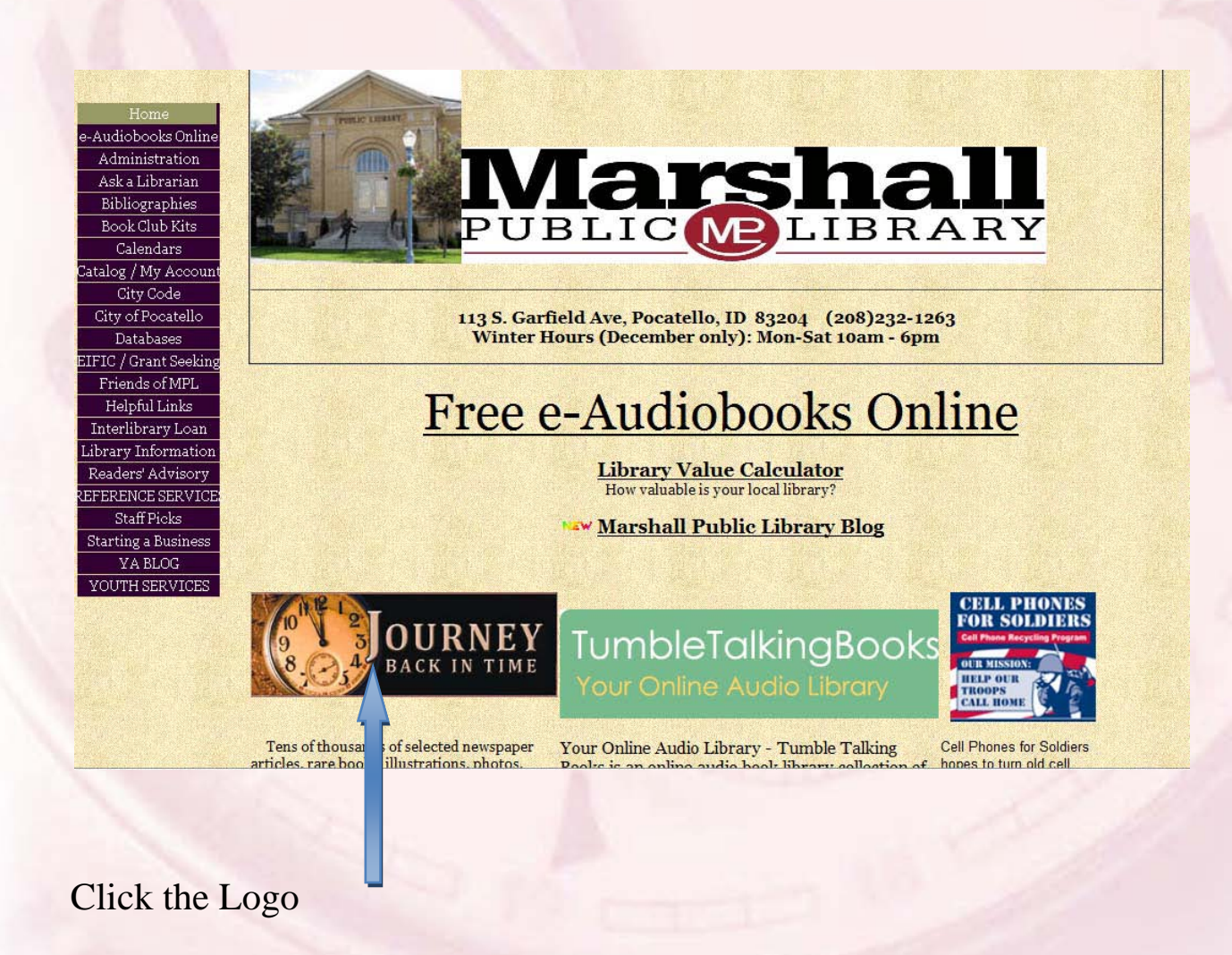

## Enter your state and library card number.

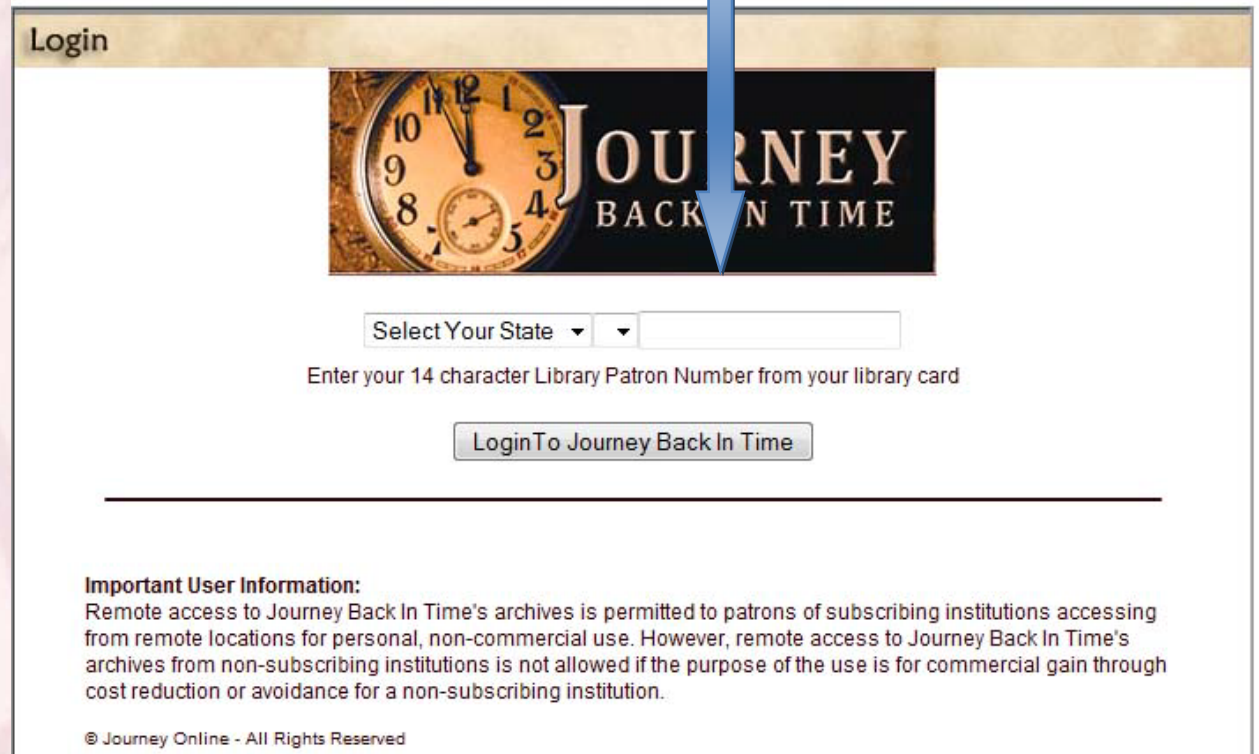

You are directed to the setup page. Enter your name to save your research, but if you are at a public terminal, do not check the box to "Remember Me"

Your research will be saved for availability next time you login.

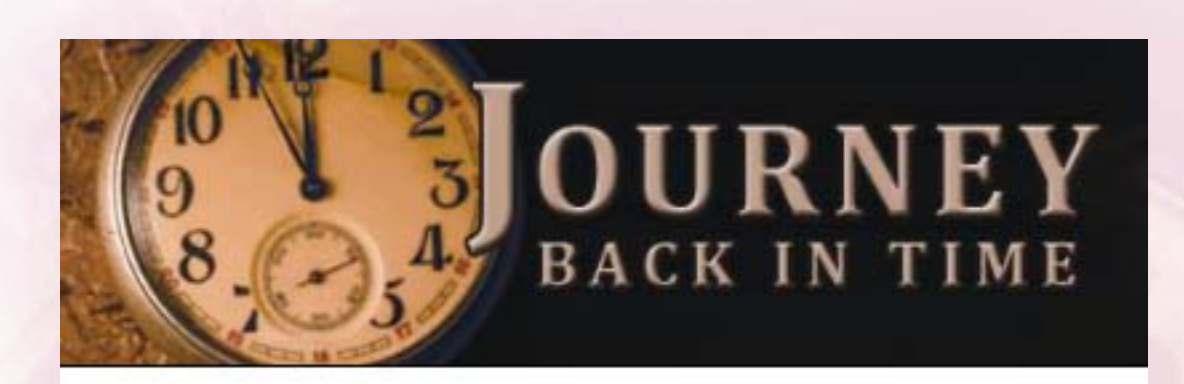

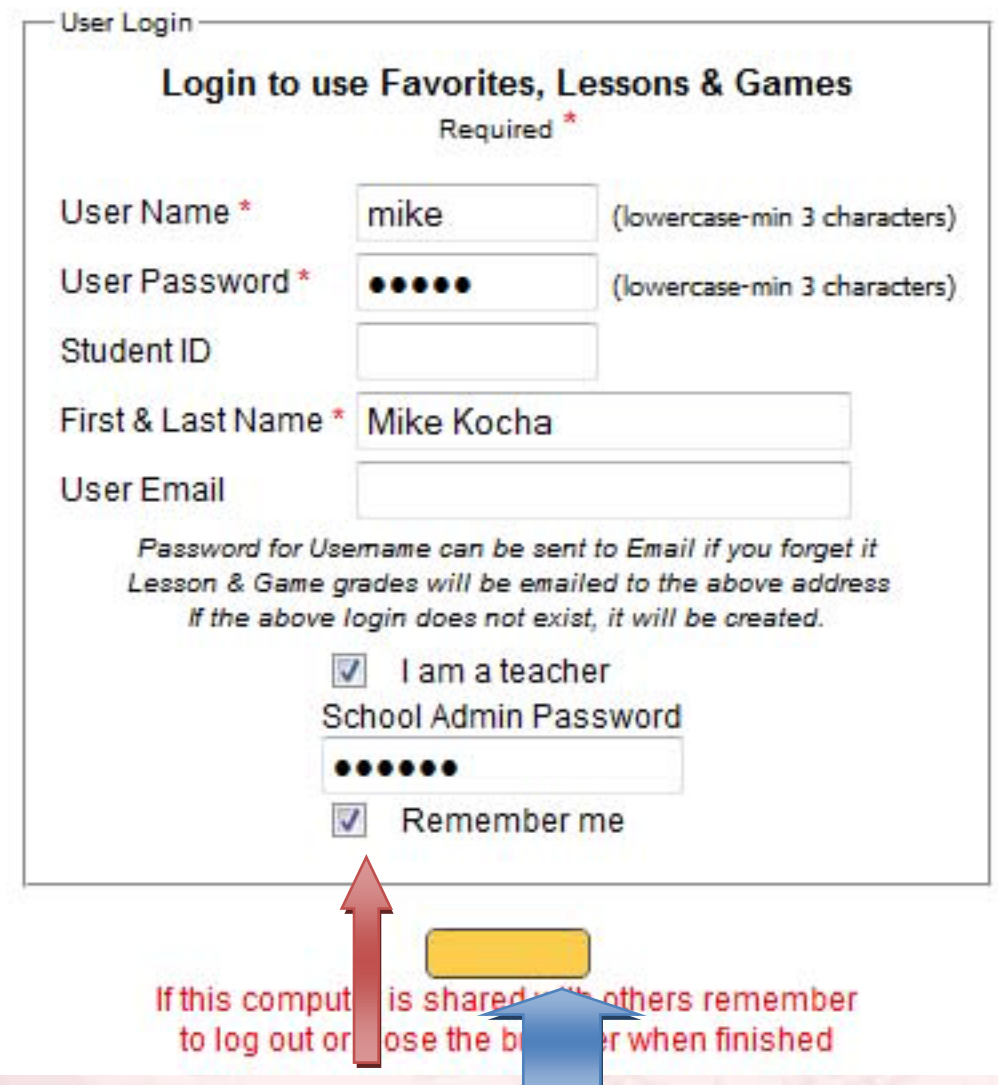

Do NOT check this box, if you are at a public terminal.

Click "Continue"

## You are now on the archives page  $\rightarrow$

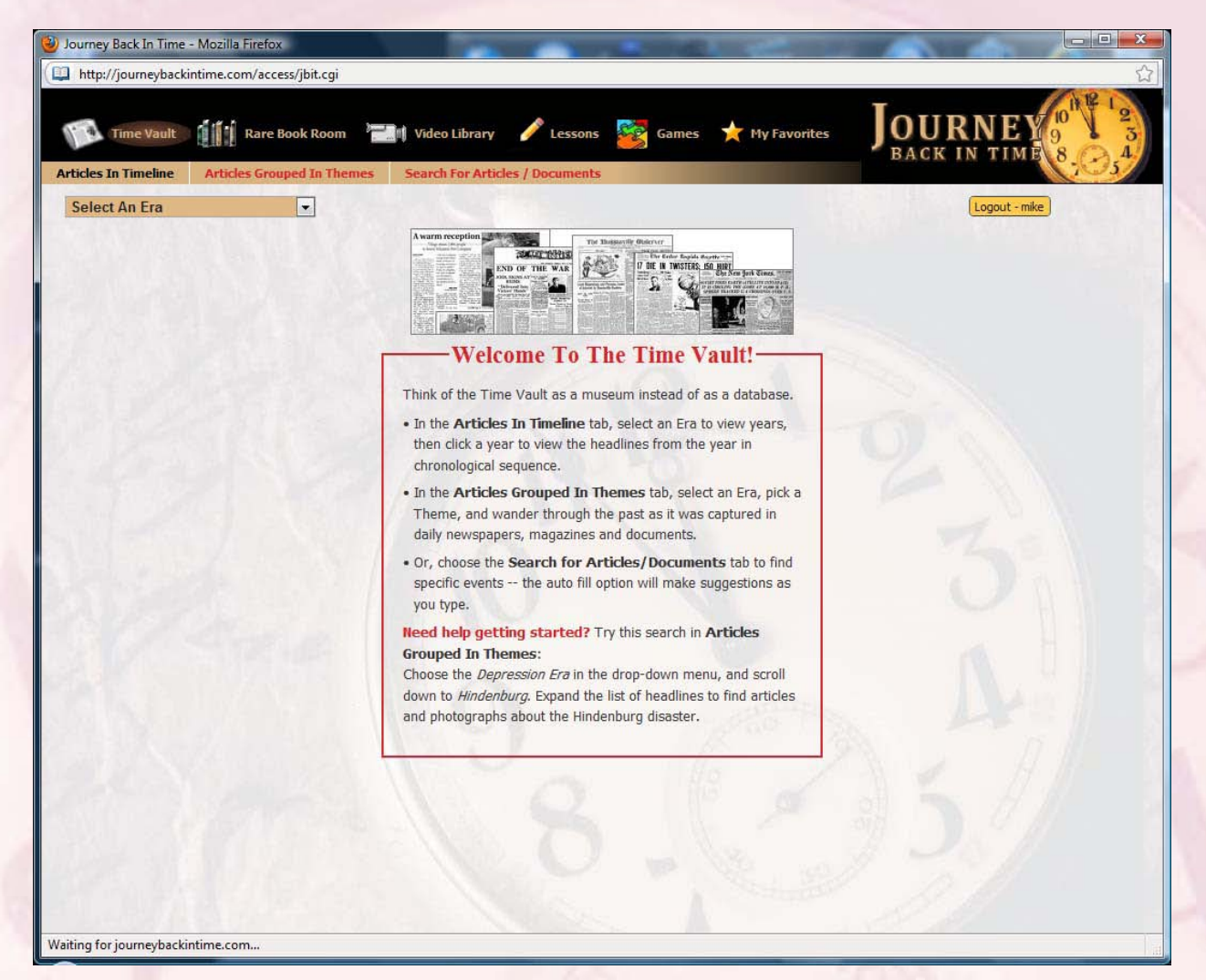